## FTP 利用方法

FTP をアクセルするためには、FTP ソフトが必要です。いろんな FTP ソフトがあります が、ここは WinSCP という無料ソフトを使います。

1.無料ソフト WinSCP をダウンロードして、インストールする。 <https://winscp.net/download/WinSCP-5.9.1-Setup.exe>

2.FTP 情報を入れて。Save.

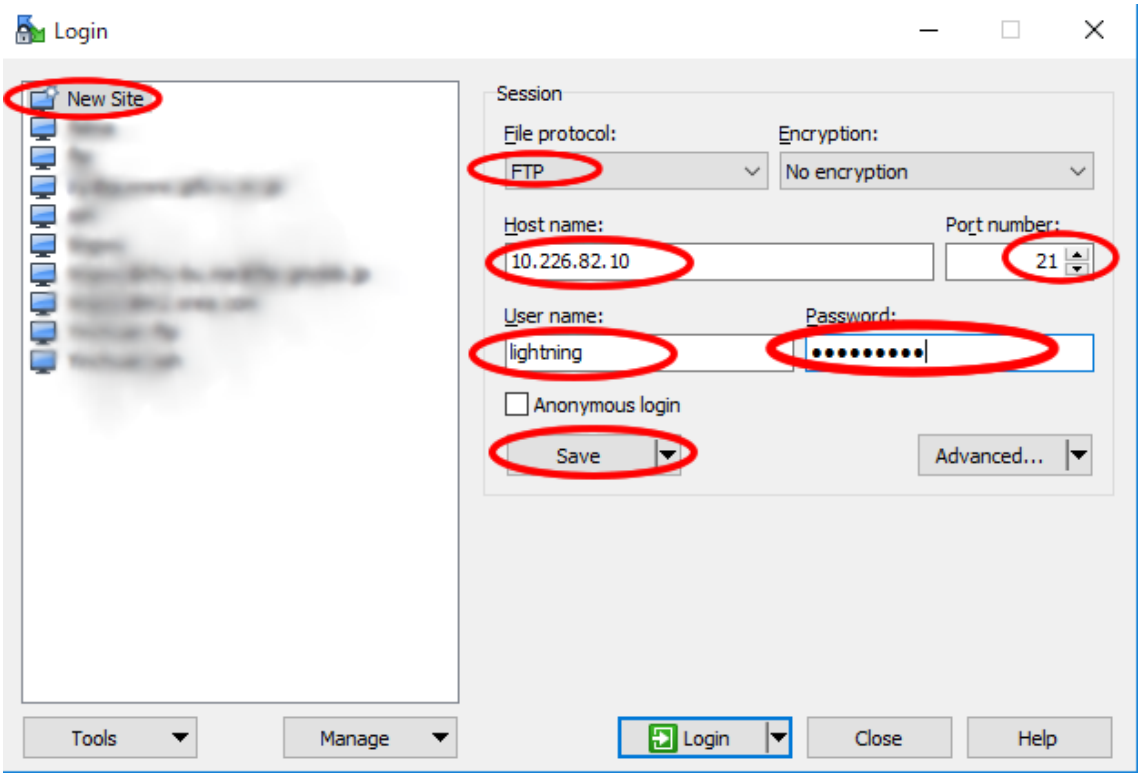

Save password

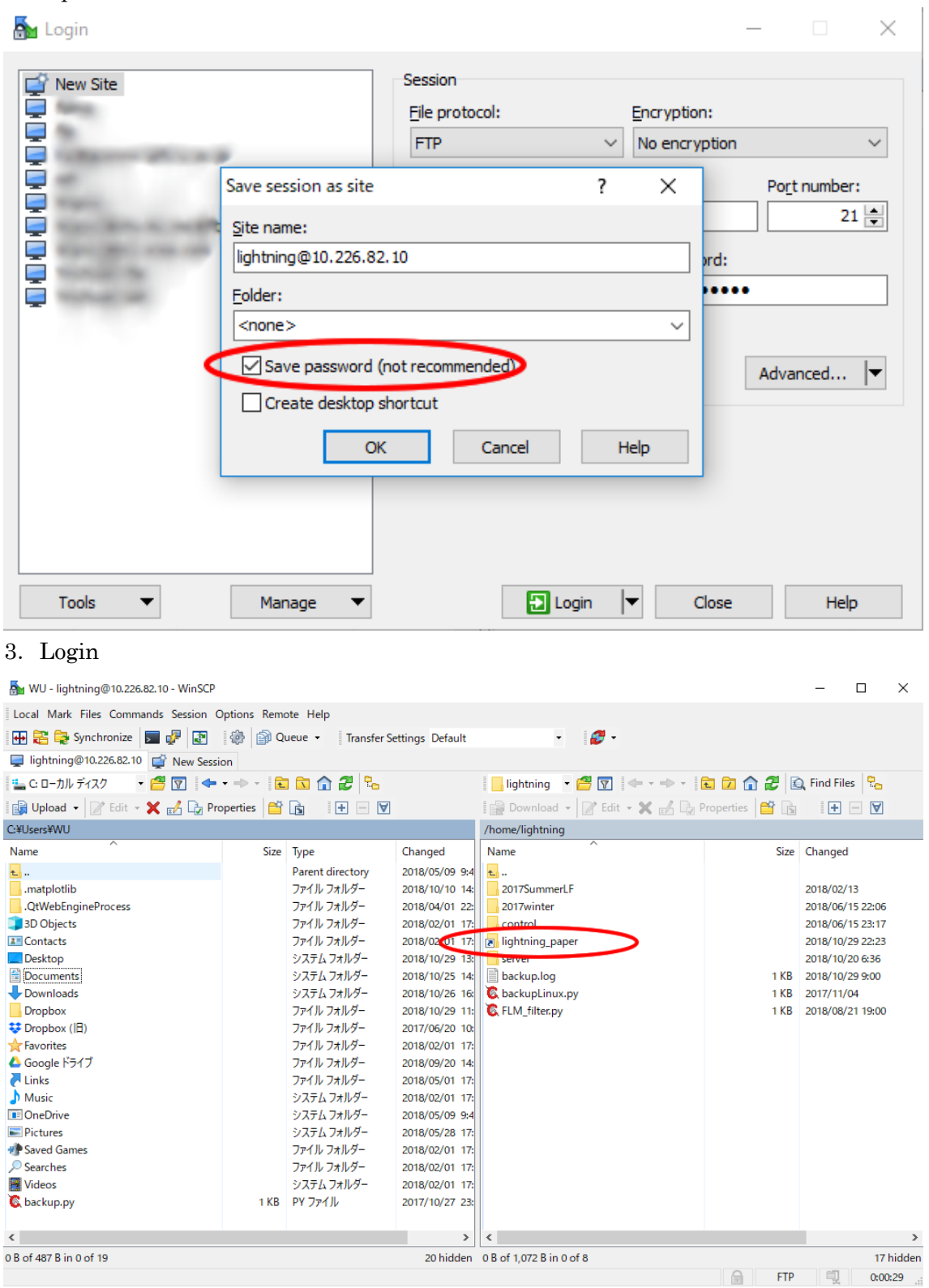

4. 論文をダウンロード

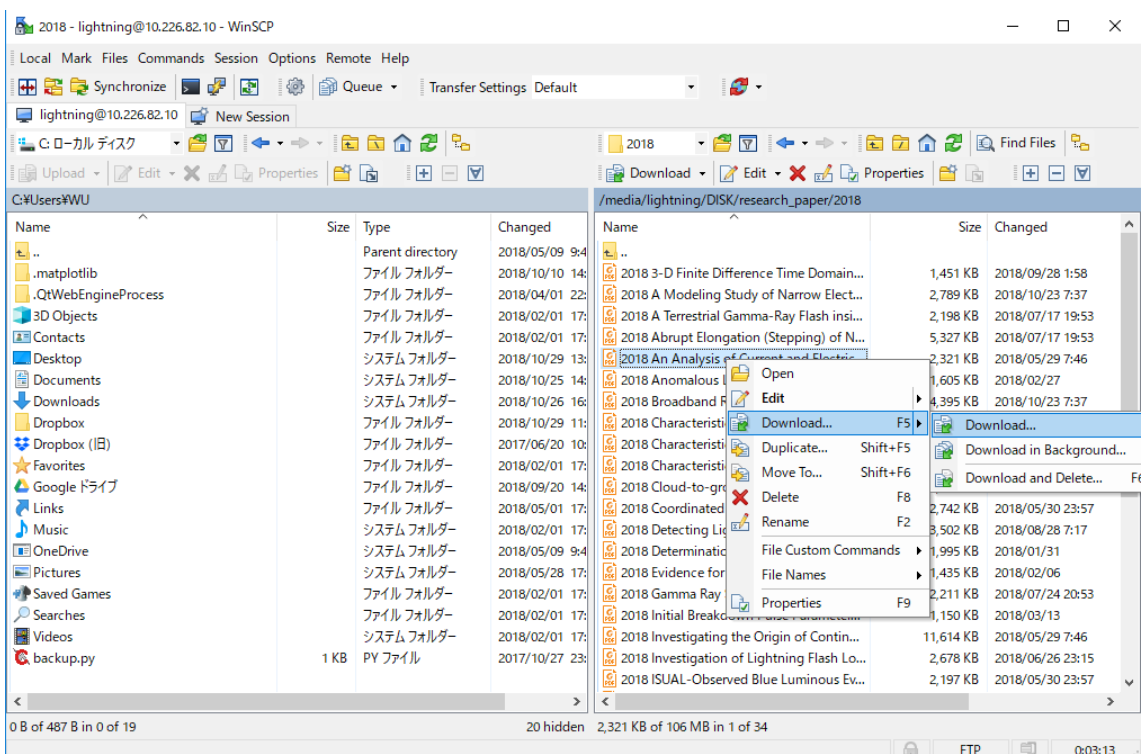

論文をアップロードすることができません。アップロードしたい論文があったら、メールで Wu まで送ってください。(tingwu@gifu-u.ac.jp)